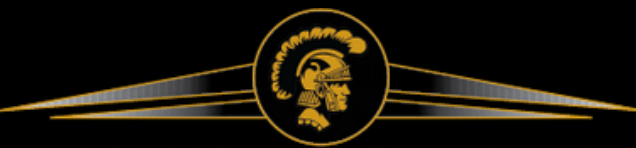

CARROLLTON CITY SCHOOLS THE GOLD STANDARD

# **HOW TO NAVIGATE INFINITE CAMPUS**

### **GRADES**

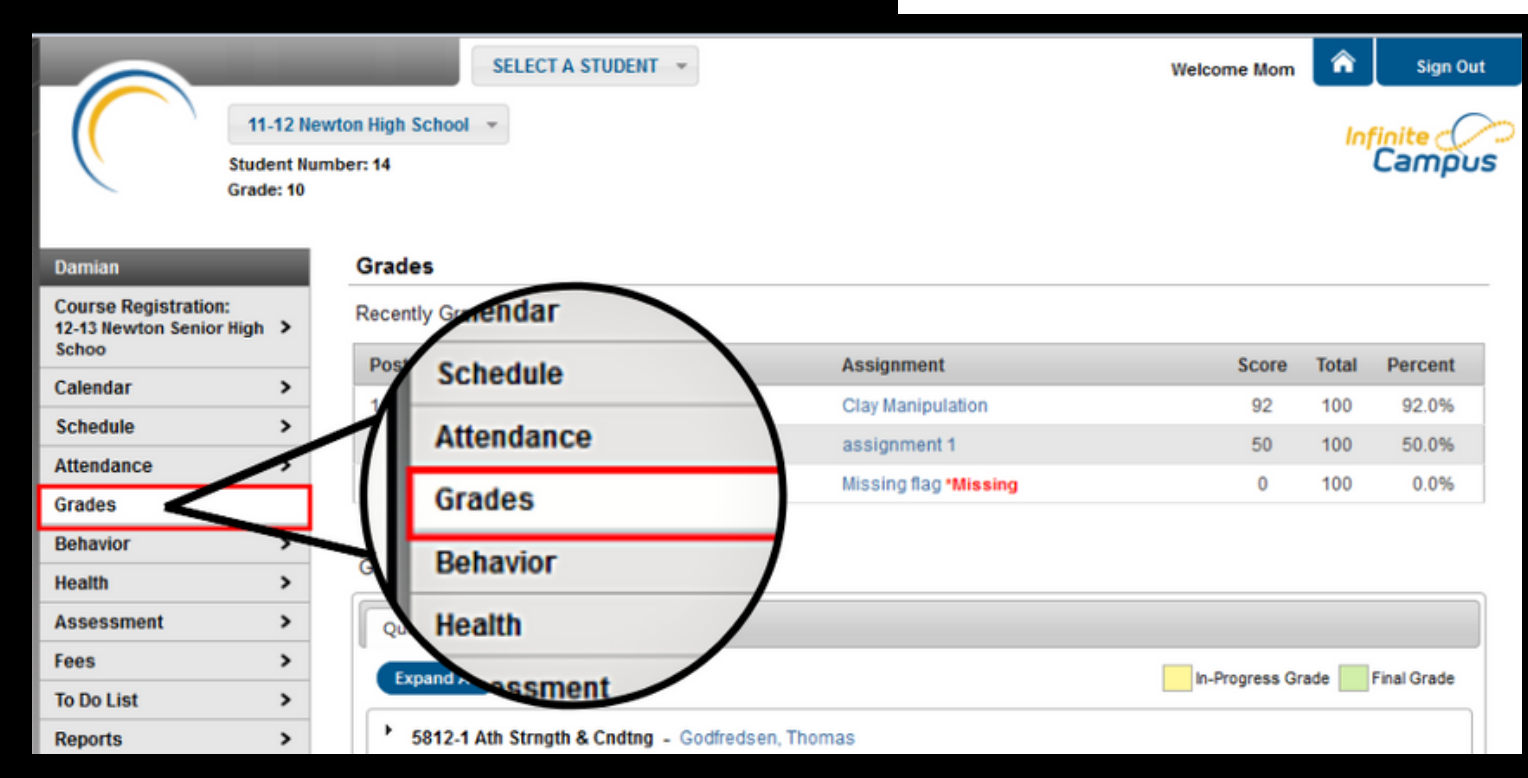

### **SELECT STUDENT - DO THIS FIRST**

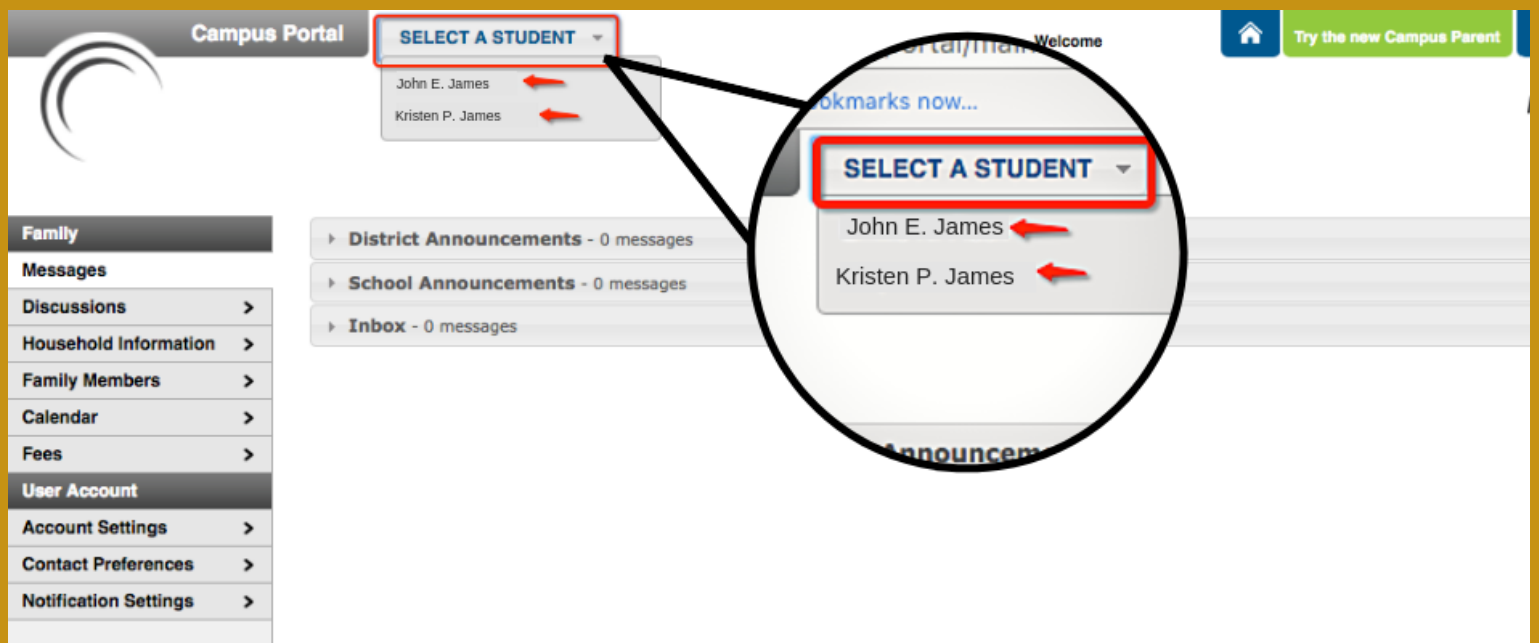

### **SCHEDULE**

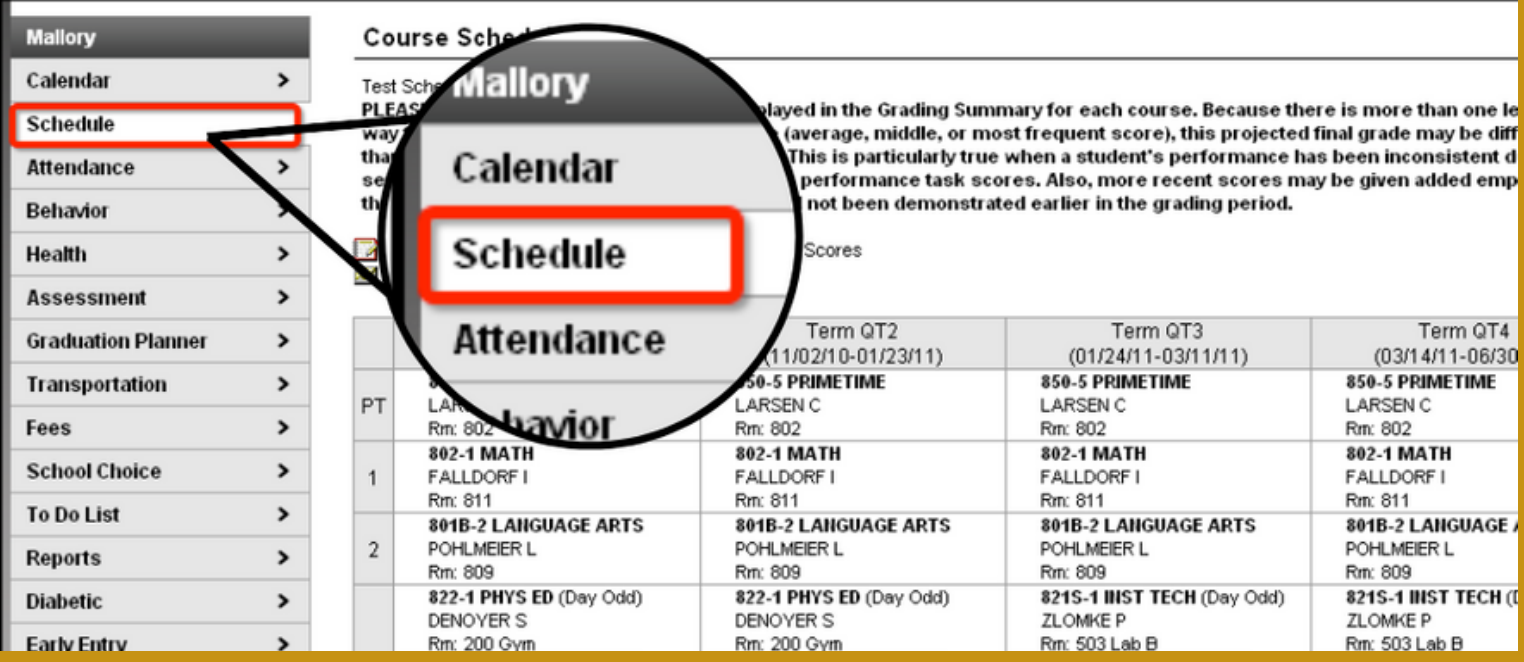

# **NOTIFICATIONS**

**Parents and students receive notifications for attendance, score, and grade changes.**

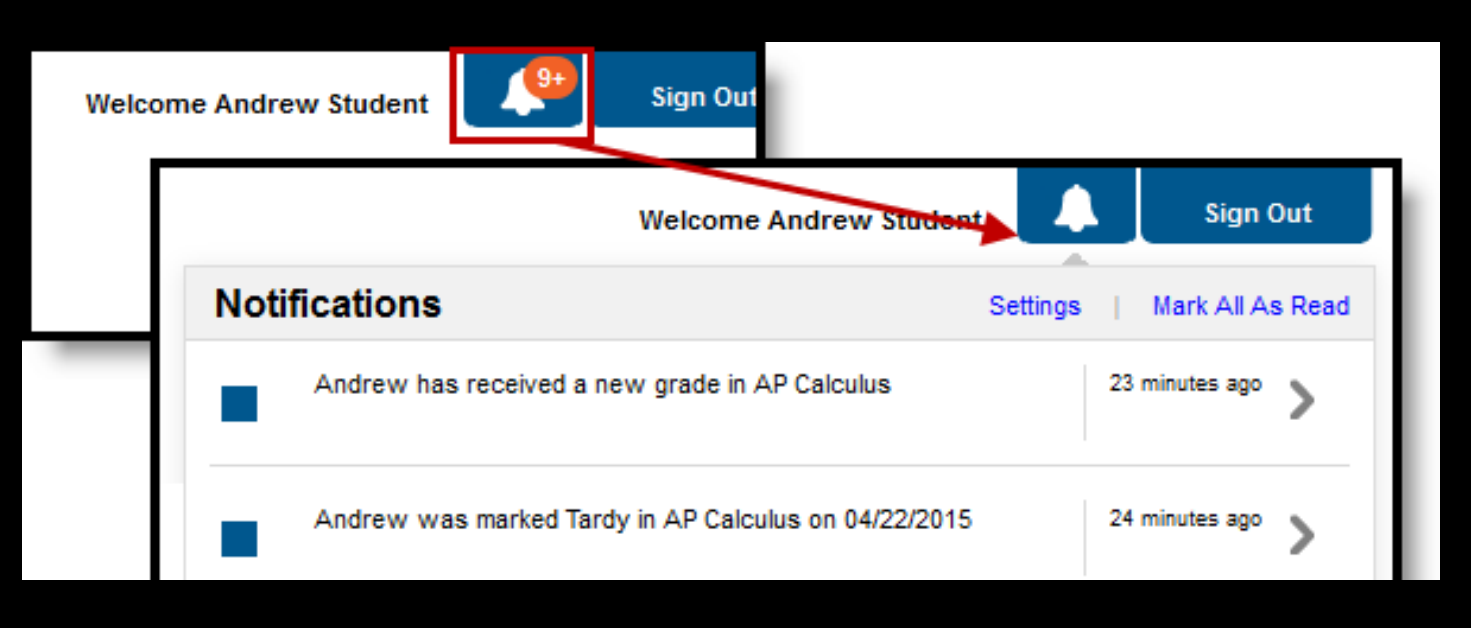

#### Messages are divided into three sections: District Notices, School **Notices and the Inbox.To view a new message in the Inbox, click the Subject of the message.**

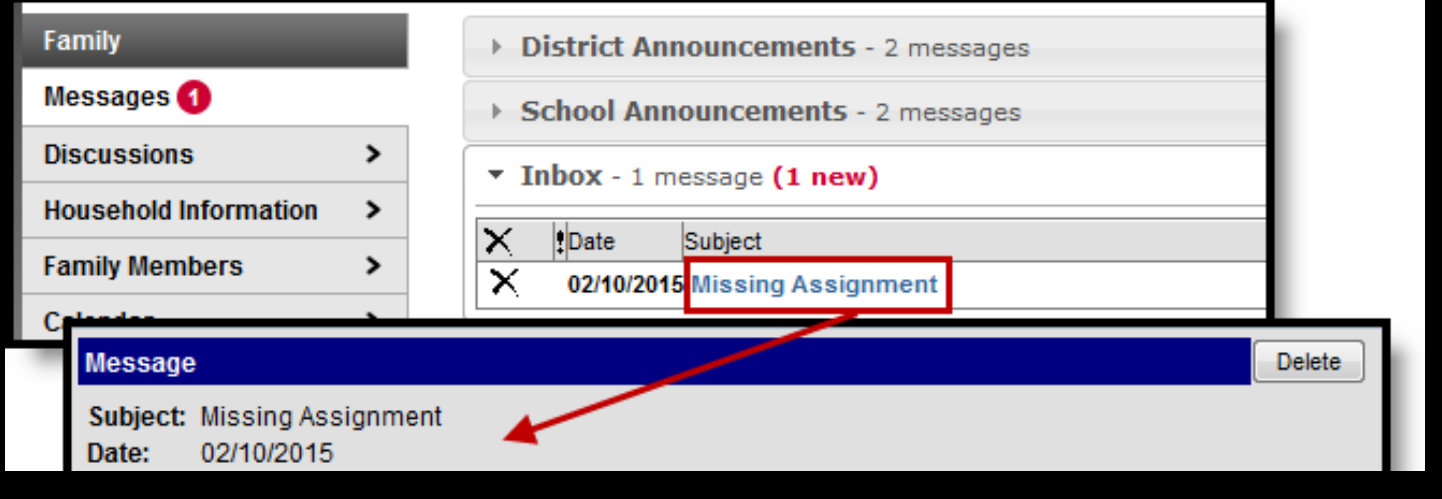

## **MESSAGES**

### *M* **UPDATE HOUSEHOLD INFORMATION**

**Parents/guardians have the opportunity to review and request changes to household information that includes requesting a change to the household address(es) and a change to the household phone number.**

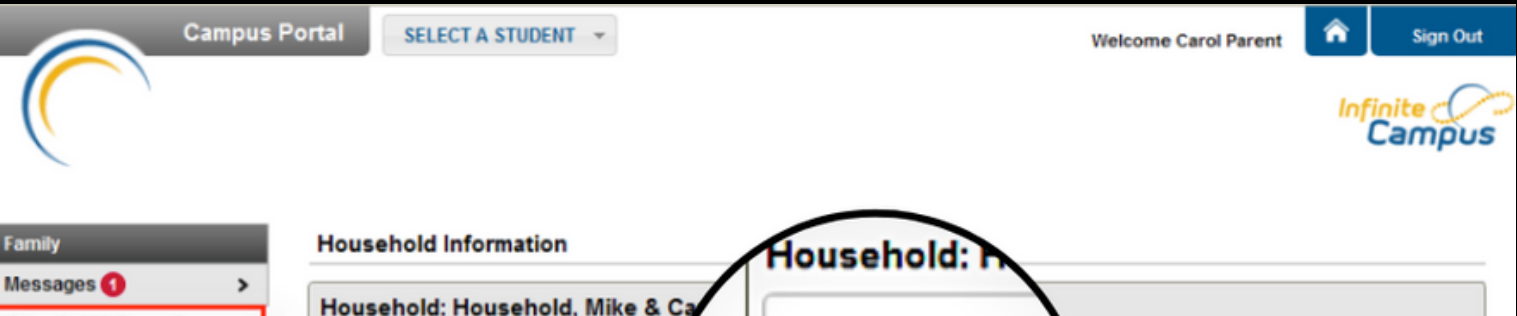

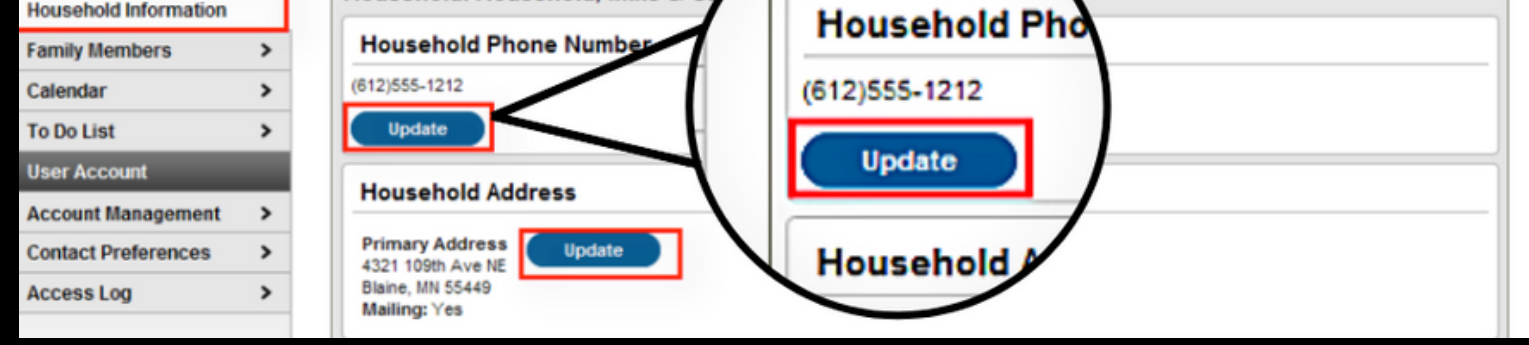

### **OWED FEES-PAY FEES ON CCS WEBSITE**

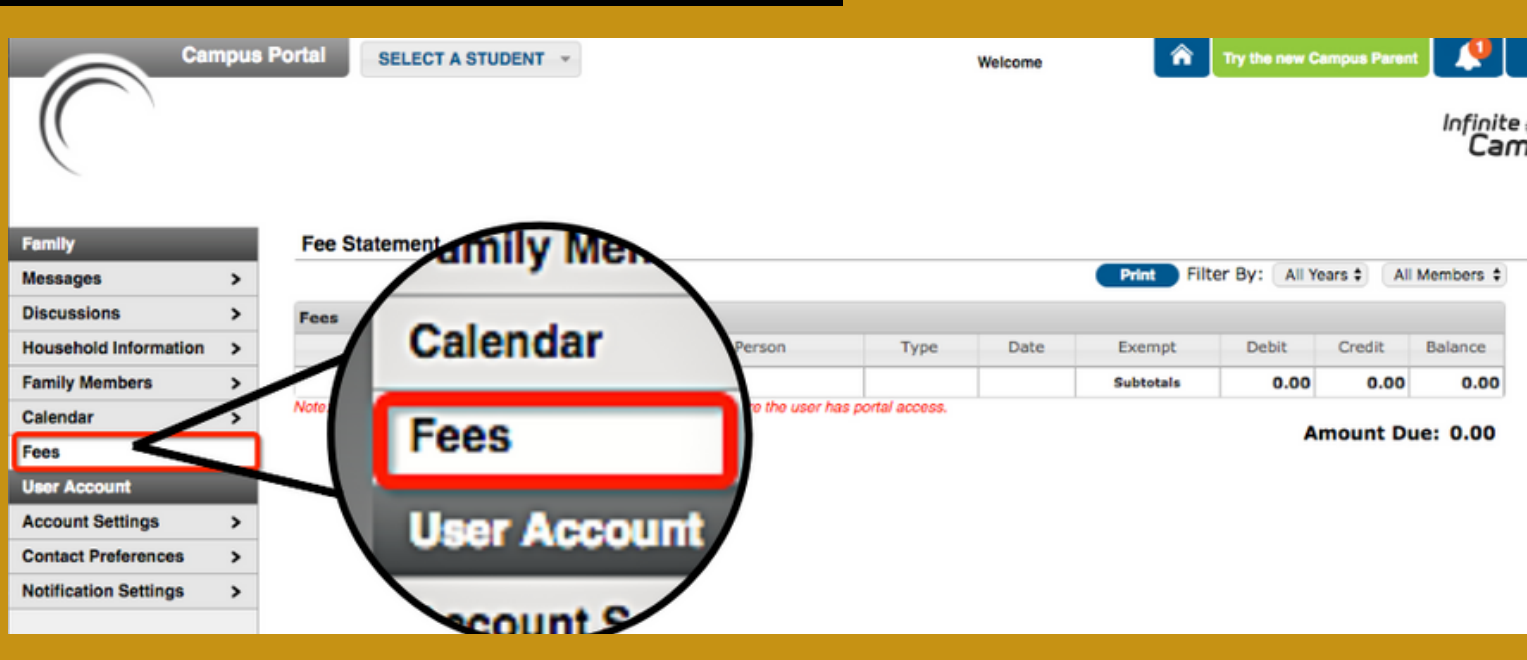

### **CONTACT PREFERENCES**

#### **Please verify/correct the current email address located in this box.**

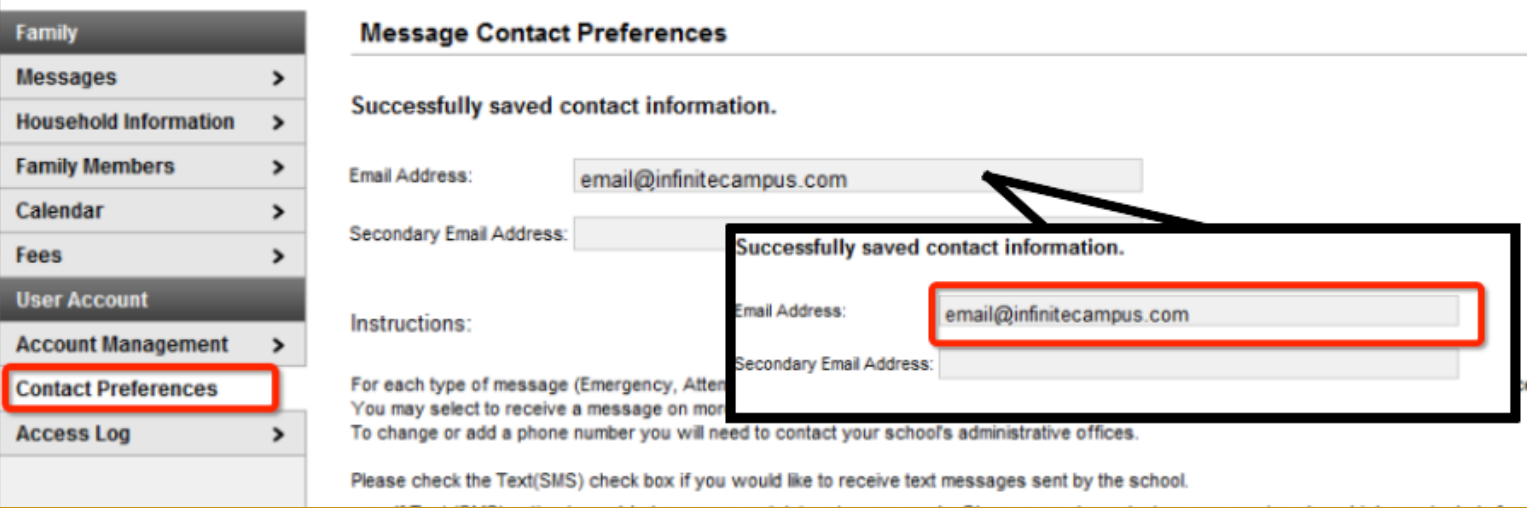

**Couldn't find what you were looking for? Visit the Infinite Campus Support Portal at https://content.infinitecampus.com/sis/E.1434/documentation/portal/**